## Viewing I/O Operation

When testing a program, in simulation or with hardware debugger, it is possible to observe data present on the general purpose I/O ports (GPIO) using the debugger. Start the debugger, click on the Peripherals tab on the tool bar, and select GPIO Slow Interface > Port 0.

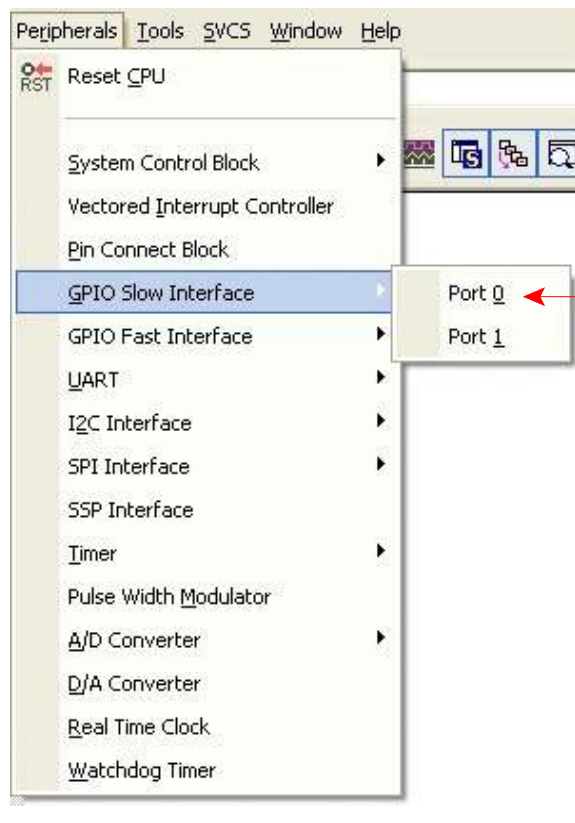

A pop-up box will open like this:

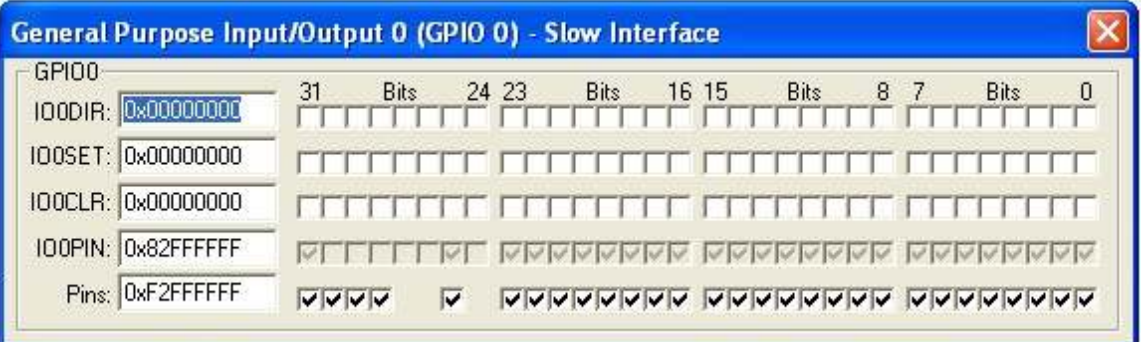

You can drag this box to a convenient location on the screen. Displayed are little squares that represent bits. A check mark in a square represents a 1 and no check a 0. When you single step a program that does a store to the memory addresses for IO0DIR and IO0SET you will see the bit pattern of the word you write displayed on the respective line and the affect it has on the bottom row labeled Pins which represents the actual logic level (and hence voltage) present on the physical pin of the microcontroller. You may not see check marks in the boxes on the IO0CLR line when you store to IO0CLR but you should see check marks on the Pins line change.

To summarize operation of the GPIO port:

- Each pin or bit of GPIO port 0 can be configured for output or for input. If a pin is used for both input and output its direction has to be changed between doing one and then doing the other (actually 29 of the 32 bits of GPIO port 0 are connected to a physical I/O pin and hence usable to control external circuitry or read data from external circuitry). By default at power-up, all pins are configured for input. Thus in the figure above there are no check marks in the IO0DIR boxes.
- Write a word of data (using an STR instruction) to IO0DIR with one's in the bit positions that correspond to pins that will be used for output and zero's in the bit positions that will be used for input or that you are not using in your program. For example, to use the 8 LEDs write 0xFF00 to IO0DIR (that is 00000000000000001111111100000000 in binary)
- To make an output pin go to a logic 1 write a word to IO0SET with a one in the appropriate bit position. For example, to make bit P0.8 a logic one and not affect any other bit write 0x0100 to IO0SET (that is 00000000000000000000000100000000 in binary).
- To make an output pin go to a logic 0 write a word to IO0CLR with a one in the appropriate bit position. For example, to make bit P0.8 a logic zero and not affect any other bit write 0x0100 to IO0CLR (that is 00000000000000000000000100000000 in binary).

Here are images of the I/O window during execution of the demo\_gpio program.

After writing 0xFF00 to the IO0DIR register:

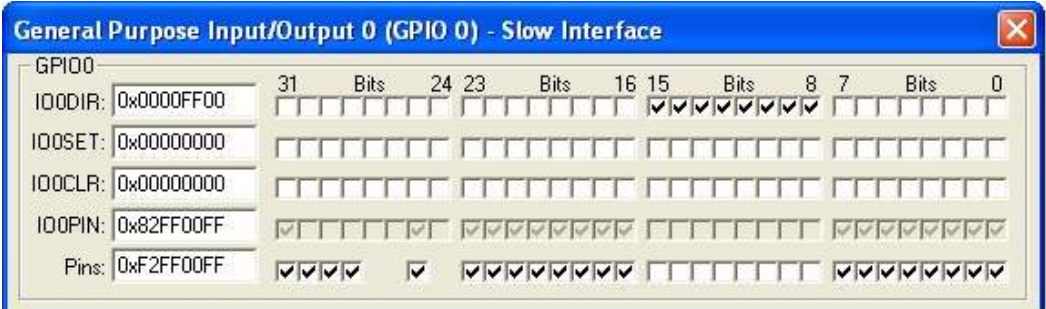

After writing 0x0100 to the IO0SET register:

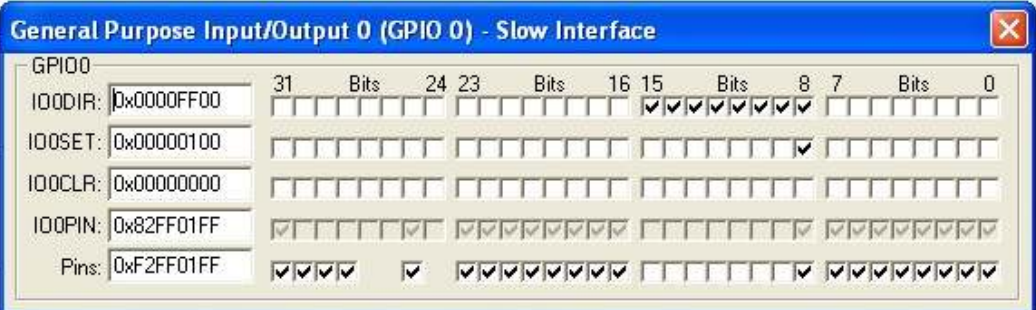

After writing 0x0200 to the IO0SET register. Note that pins 10 to 15 are not checked which means they are at a logic 0 or low voltage while pins 8 and 9 are checked and thus at a logic 1 or high voltage:

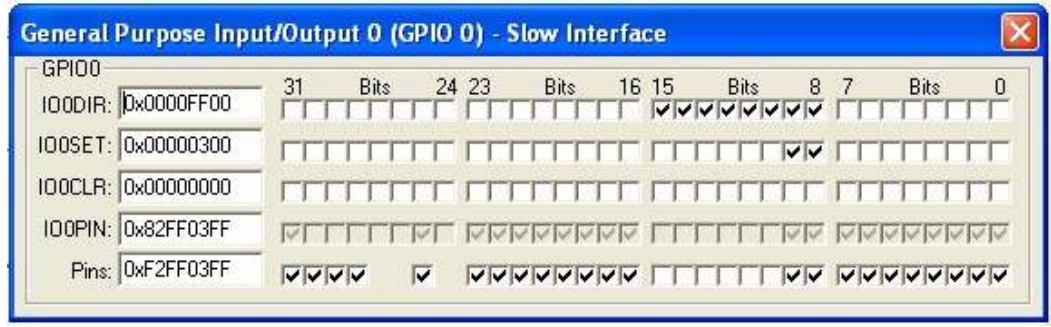

Then after writing 0x0100 to the IO0CLR register pin 8 is not checked meaning it has now been cleared to a logic zero state which is a low voltage:

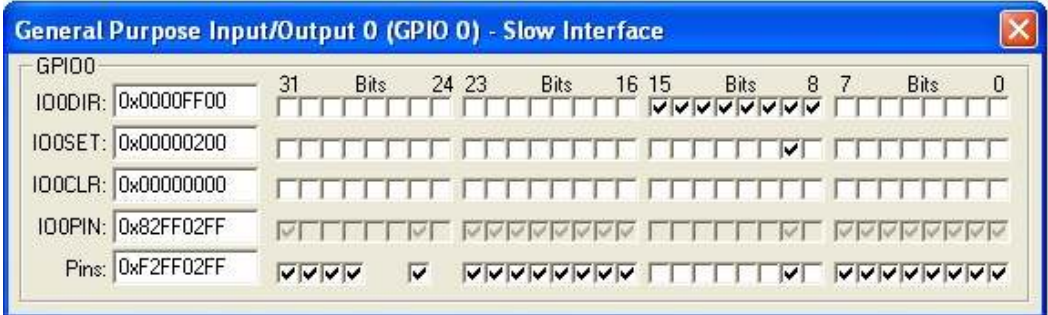